## aunt lee dot com

| We're going to create a Virtual Pizza in Fireworks                                                                                                    |                                                                                  | We're going to create a document,<br>draw a pizza in it, then make lots of<br>copies of the pizza in new frames.<br>Then we'll use the skew, distort,<br>rotate and resize tools to morph our<br>picture.<br>Then we'll export the file and make<br>an "animated gif" |
|----------------------------------------------------------------------------------------------------|----------------------------------------------------------------------------------|----------------------------------------------------------------------------------------------------|
| Macromedia Fireworks 3<br>Start up Fireworks                                                                                                    |                                                                                  | Click the New File button at the top<br>left.                                                                                                    |
| New Document         Canvas Size: 1.6M         Width:       10         Inches       W: 720         Height:       8         Inches       H: 576         Resolution:       72         Pixels/Inch       T | Be sure and choose Inches,<br>not Pixels                                         | We're going to make our<br>background<br>10 inches wide and<br>8 inches high                                                                                                    |
| Canvas Color:<br>© White<br>© Iransparent<br>© Custom                                                                                                    |                                                                                  | And the background transparent<br>Click "ok"                                                                                                    |
| ∑tras Window Help New Window Toolbars Toolbox Optimize Object Stroke Fill Effect                                                                                                    | Ctrl+Alt+N<br>Ctrl+Alt+T<br>Ctrl+Alt+B<br>Ctrl+Alt+F<br>Ctrl+Alt+F<br>Ctrl+Alt+E | We're going to use some cool<br>strokes, so let's open the Stroke<br>command window                                                                                                    |

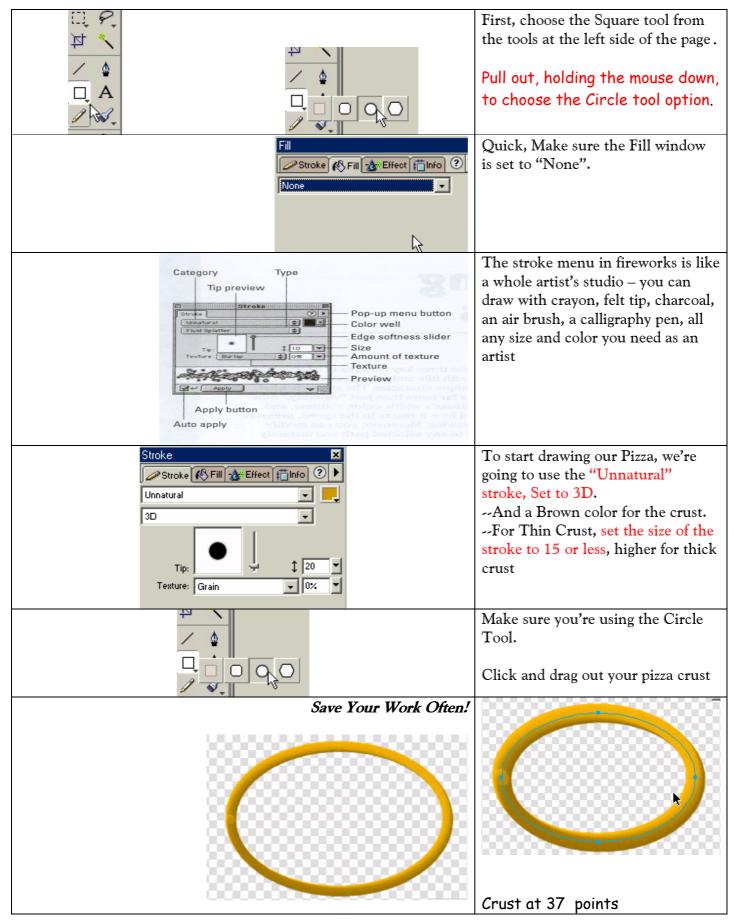

Copyrighted material Lee Lacy www.auntlee.com/teachers

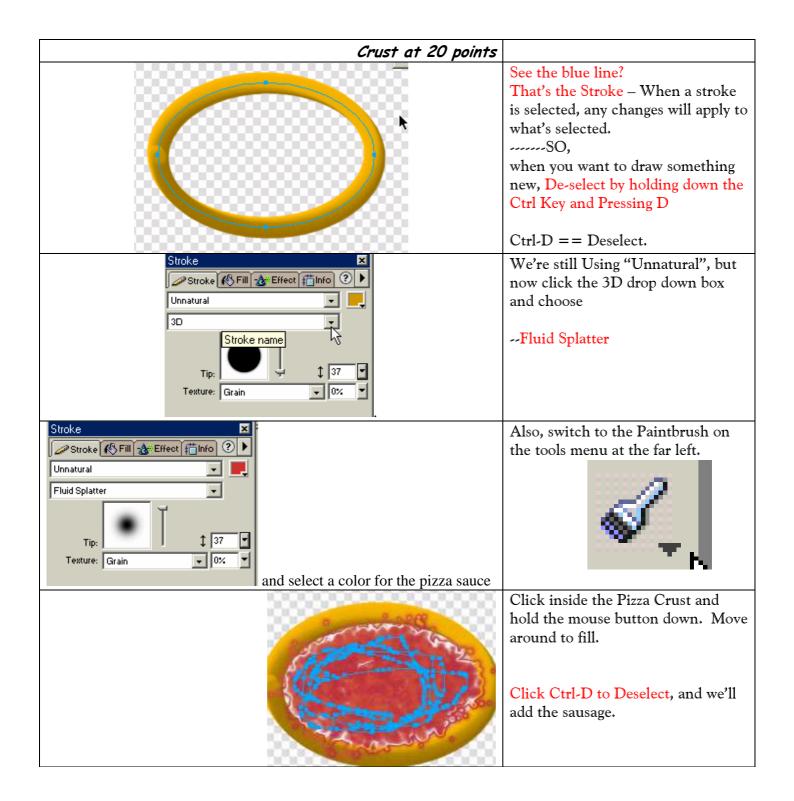

| Stroke                                                                                                    | Now, switch the stroke to "random"<br>and under that, "squares".<br>Make the size 9 or so.                                     |
|----------------------------------------------------------------------------------------------------|----------------------------------------------------------------------------------------------------|
| Tip:                                                                                                    | Still using the paintbrush, paint in the sausage.                                                                              |
| Stroke Fill * Effect finfo ?<br>Random<br>Dots<br>Tip:<br>Tip:<br>Texture: DNA<br>O%<br>*                                                                                                    | How about some Parmesan Cheese?<br>Deselect - Ctrl-D to add new<br>stuff<br>Then, Switch to Dots, Yellow,<br>and size 4 or so. |
| Stroke Stroke Stroke Fill & Effect #Info ?                                                                                                    | Want to Add Pepperoni?<br>Change the Stroke to None.<br>Click on the Fill tab                                                  |
| Fill   Stroke   Pattern   Pattern   Edge:   Anti-Alias   Texture:   Grain   O'X                                                                                                    | Choose Pattern, Red Amber.<br>Then, choose the circle tool again<br>and draw some pepperonis                                   |
| Let's open the Frames Command<br>Window.                                                                                                    | Now we're going to do the<br>animation part – we're going to<br>Morph that Pizza!                                              |
| Window       Help         New Window       Ctrl+Alt+N         Toolbgrs       *         Toolbox       Ctrl+Alt+T         Optimize       Optimize         Object       Ctrl+Alt+T         Stroke       Ctrl+Alt+F         Eill       Ctrl+Alt+F         Effect       Ctrl+Alt+F         Color_Table       Swatches         Swatches       Ctrl+Alt+S         Color_Mixer       Ctrl+Alt+A         Tool0_Dptions       Ctrl+Alt+A         Layers       Ctrl+Alt+L         Frames       Ctrl+Alt+K |                                                                                                    |

| Frames     Image: Sector sector sector | In the Frames Command Window,<br>click on the little box there at the<br>top right – it'll expand out a menu.<br>Choose Duplicate Frame                                     |
|----------------------------------------------------------------------------------------------------|----------------------------------------------------------------------------------------------------|
| Duplicate Frame         Number:         Insert new frames:         At the beginning         Before current frame         After gurrent frame         At the end                                                                                                    | We'll Duplicate the first frame –<br>make at least 5 copies.                                                                                                    |
| Great job. Great job. Now look at the bottom right of your screen – see those controls that look like VCR buttons? Those will "play" your Pizza morphing.                                                                                                    | Click now, and you'll see that the<br>screen goes from one frame to<br>another, though both pictures are<br>still the same.<br>But we're going to change that right<br>now. |
| Frames     I ayers     I Frame 1     7     3   Frame 2   7     3   Frame 3   7     4   Frame 5   7     Image: Content of the image in the image in the i                                                                                                    | Click on Frame 2<br>We're going to change it up.                                                                                                    |
|                                                                                                    | Use the Arrow Selection tool to<br>select the pizza crust to change up                                                                                                    |

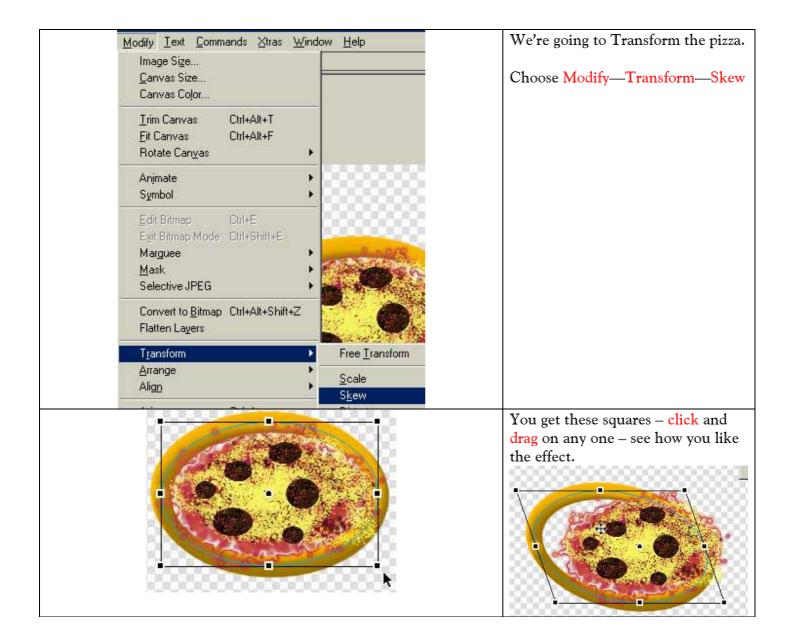

| Modify Text Commands Xtras Window Help                                                                                                    | Now, go to Frame 3 .                                                                                                    |
|----------------------------------------------------------------------------------------------------|----------------------------------------------------------------------------------------------------|
| Image Size Canvas Size Canvas Color                                                                                                    | Click to choose the pizza crust again.                                                                                           |
| <u>I</u> rim Canvas Ctrl+Alt+T<br><u>F</u> it Canvas Ctrl+Alt+F<br>Rotate Can <u>v</u> as ►                                                                                                    | This time, choose<br>Modify – Transform – Distort.                                                                               |
| Animate<br>Symbol                                                                                                    | Click and drag again until you get                                                                                               |
| Edit Bitmap Ctrl+E<br>Exit Bitmap Mode Ctrl+Shift+E<br>Marguee •<br>Mask •<br>Selective JPEG •                                                                                                    | the effect you want.                                                                                                    |
| Convert to <u>B</u> itmap Ctrl+Alt+Shift+Z<br>Flatten La <u>v</u> ers                                                                                                    | Se oi                                                                                                    |
| Transform     Free Iransfo       Arrange     Align       Join     Ctrl+J                                                                                                    |                                                                                                    |
| Frames       History       Frame 1       Frame 1       Frame 2                                                                                                    | Go to each pizza in each frame and<br>change 'em all up.                                                                         |
| 3     Frame 3     7       4     Frame 4     7       5     Frame 5     7                                                                                                    | Select different parts of the pizza, if you like, for differing effects.                                                         |
|                                                                                                    | Now, go back to the VCR controls<br>at the bottom of the page and click<br>the play button.                                      |
|                                                                                                    | Your Pizza morphs!!                                                                                                    |
| Frames:                                                                                                    | Now let's export your Pizza picture<br>in ".gif" format.                                                                         |
| What do you want to     00%     Image: Contract of the second second sec | Go to File—Export Preview;<br>Choose Animated Gif<br>Click on Export                                                             |
|                                                                                                    | Now you're an animation expert!<br>You can put this and other<br>animated .gif's on your myspace<br>page and amaze your friends! |